# **BAB V**

# **HASIL ANALISIS DAN VISUALISASI**

## **5.1 PRAPROSES DATA**

Pada tahap ini dilakukan beberapa persiapan proses data. Persiapan proses data tersebut yaitu :

### **5.1.1 Data Mentah**

Data ini merupakan data pasien Puskesmas Talang Bakung sebelum dilakukan penyeleksian data. Data tersebut dapat dilihat pada gambar 5.1 berikut ini:

| <b>No</b> | <b>I</b> Nama     | No. Reg    | <b>v</b> tensi | <b>v</b> umu Lk <b>v</b> umur Pr |    | <b>Kode Penyakit</b><br>۷İ | $\vert \mathbf{v} \vert$<br>Nama Penyakit | <b>v</b> Jenis Pasien <b>v</b> tanggal | $\overline{\mathbf v}$ |
|-----------|-------------------|------------|----------------|----------------------------------|----|----------------------------|-------------------------------------------|----------------------------------------|------------------------|
|           | 1 Shohong         | M.18-5032  | 120/70         | 45                               |    | <b>B20</b>                 | <b>HIV</b>                                |                                        | 02/11/2020             |
|           | 2 Nurkholis       | M.20-6416  | 120/80         | 40                               |    | E <sub>12</sub>            | <b>Diabetes</b>                           |                                        | 02/11/2020             |
|           | 3 Apriliam        | M.17-1747  | 130/90         |                                  | 18 | N 61                       | <b>Mastitis</b>                           |                                        | 02/11/2020             |
|           | 4 Rosiana         | M.17-1069  | 140/80         |                                  | 45 | 110                        | Hipertensi                                |                                        | 02/11/2020             |
|           | 5 Arko'ah         | M.17-3456  | 160/90         |                                  | 40 | H52.1                      | Kerabunan                                 |                                        | 02/11/2020             |
|           | 6 Juliantri       | M.19-540   | 130/80         |                                  | 45 | E7.8                       | Gangguan tiroid tertentu lainnya          |                                        | 02/11/2020             |
|           | 7 Rahmadani       | M.17-2858  | 120/70         |                                  | 40 | Miyoma                     |                                           |                                        | 02/11/2020             |
|           | 8 Marhem          | M. 19-5483 | 120/70         | 48                               |    | E <sub>12</sub>            | litus - Malnutrisi berhubungan (          |                                        | 02/11/2020             |
|           | 9 Susmawati       | M.17-2018  | 120/70         |                                  | 44 | J <sub>01</sub>            | Sinusitis maksilaris akut                 |                                        | 02/11/2020             |
|           | 10 Rosmiati       | M.19-5549  | 110/70         |                                  | 53 | BC                         |                                           |                                        | 02/11/2020             |
|           | 11 M. Syafii      | M.17-571   | 120/70         | 54                               |    | Comutnt                    |                                           |                                        | 02/11/2020             |
|           | 12 Ruliah         | M.18-4299  | 120/70         |                                  | 46 | <b>B29</b>                 | XXXX                                      |                                        | 02/11/2020             |
|           | 13 Siti Habibi    | M.18-1323  | 170/90         |                                  | 46 | L23                        | matitis kontak alergi karena log          | B                                      | 02/11/2020             |
|           | 14 Ali Maslin     | M.19-255   | 90/60          | 36                               |    | K 29                       | Haemorrhagic gastritis akut               | ι                                      | 02/11/2020             |
|           | 15 Siti Ratnasari | M.18-4886  | 110/70         |                                  | 25 | H <sub>52.7</sub>          | Gangguan refraksi                         |                                        | 02/11/2020             |
|           | 16 Malik          | M.18-4302  | 120/150        | 35                               |    | N <sub>12</sub>            | terstitial, tidak ditetapkan seba         | B                                      | 02/11/2020             |
|           | 17 Eka wahyuni    | 18-4483    | 156/58         |                                  | 38 | H52.7                      | Gangguan refraksi                         | B                                      | 03/11/2020             |
|           | 18 Mariati        | 18-291     | 172/291        |                                  | 51 | E11                        | -dependent diabetes mellitus d            | L                                      | 03/11/2020             |
|           | 19 Imam Choirudin | $17 - 51$  | 248/136        | 44                               |    | 111                        | Ig hipertensi dengan (kongestif           |                                        | 03/11/2020             |
|           | 20 Sarwanti       | 20-6421    | 149/97         |                                  | 38 | R <sub>51</sub>            | sakit kepala                              | B                                      | 03/11/2020             |

**Gambar 5.1 Data Mentah Pasien Puskesmas Talang Bakung**

#### **5.1.2 Seleksi Data Mentah**

Seleksi data mentah ini merupakan proses penyeleksian data terhadap data yang tidak lengkap dan data yang sama. Seleksi data ini memfokuskan pada atribut-atribut yang digunakan untuk perhitungan. Adapun data tersebut dapat dilihat pada gambar 5.2:

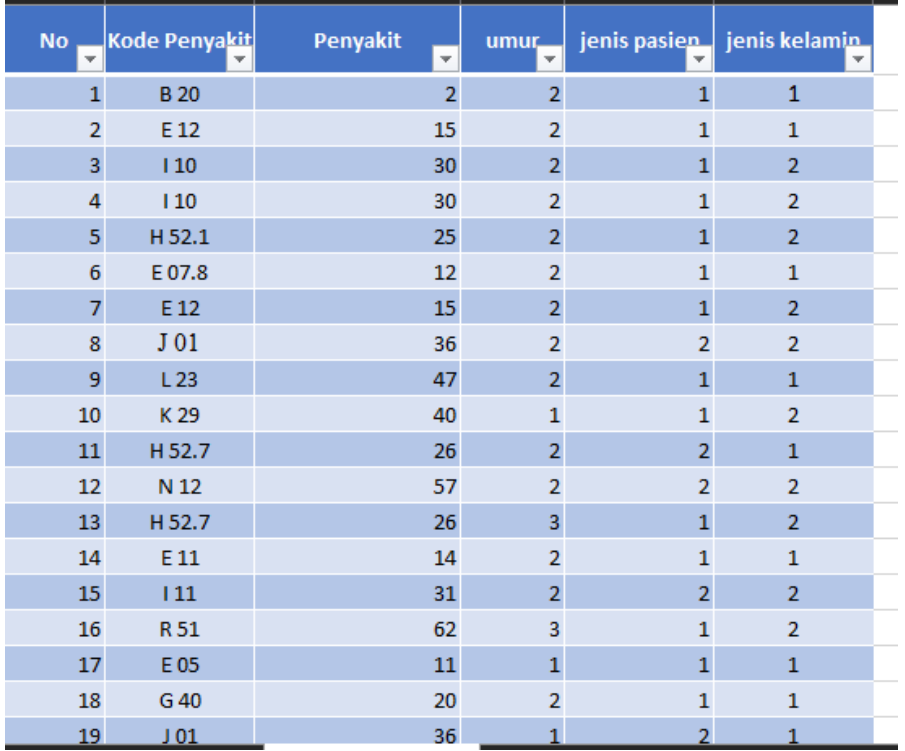

#### **Gambar 5.2 Hasil Seleksi Data Mentah**

#### **5.1.3 Konversi Hasil Data**

Data yang telah diseleksi kemudian disimpan dengan format .csv, ini dilakukan agar data dapat dimasukkan kedalam *tools* Weka dan Rapidminer. Adapun bentuk data tersebut dapat dilihat pada gambar 5.3 :

```
"Penyakit", "umur", "jenis pasien", "jenis kelamin"
"2", "2", "1", "1"
"15", "2", "1", "1"
"30","2","1","2"<br>"30","2","1","2"
"25", "2", "1", "2""12", "2", "1", "1""15", "2", "1", "2"<br>"36", "2", "2", "2"<br>"47", "2", "1", "1"
"40", "1", "1", "2""26", "2", "2", "1""57", "2", "2", "2"<br>"26", "3", "1", "2"
"14", "2", "1", "1""31", "2", "2", "2"\begin{array}{cccccc} 31 & 2 & 2 & 2 & 2 \\ 62^0 & 3^0 & 1^0 & 2^0 \\ 11^0 & 1^1 & 1^0 & 1^1 \\ 20^0 & 2^0 & 1^1 & 1^1 \\ 220^0 & 2^0 & 1^0 & 1^1 \\ \end{array}"36", "1", "2", "1"
"1", "1", "1", "1"
"35", "3", "1", "2"<br>"14", "2", "1", "2"<br>"14", "2", "1", "1"
"48", "1", "1", "2"
"47", "2", "1", "2"
"34", "1", "1", "2"
"6", "2", "1", "2"
"52", "3", "2", "2"
"52". "3". "1". "2"
"3", "2", "1", "2"
"52", "2", "1", "1"<br>"56", "2", "1", "2"<br>"44", "2", "1", "2"
"14", "2", "1", "2"
1, 1, 2, 3, 4
```
**Gambar 5.3 Konversi Hasil Data**

# **5.2 HASIL VISUALISASI DATA SETIAP ATRIBUT DENGAN MENGGUNAKAN WEKA**

*Tools* Weka digunakan untuk melihat hasil visualisasi setiap atribut dan digunakan untuk mengetahui hasil perhitungan menggunakan algoritma *K-Means.*  Berikut visualisasi pada setiap atribut :

1. Visualisasi Atribut Penyakit

Hasil visualisasi atribut penyakit dapat dilihat pada gambar 5.4 berikut ini :

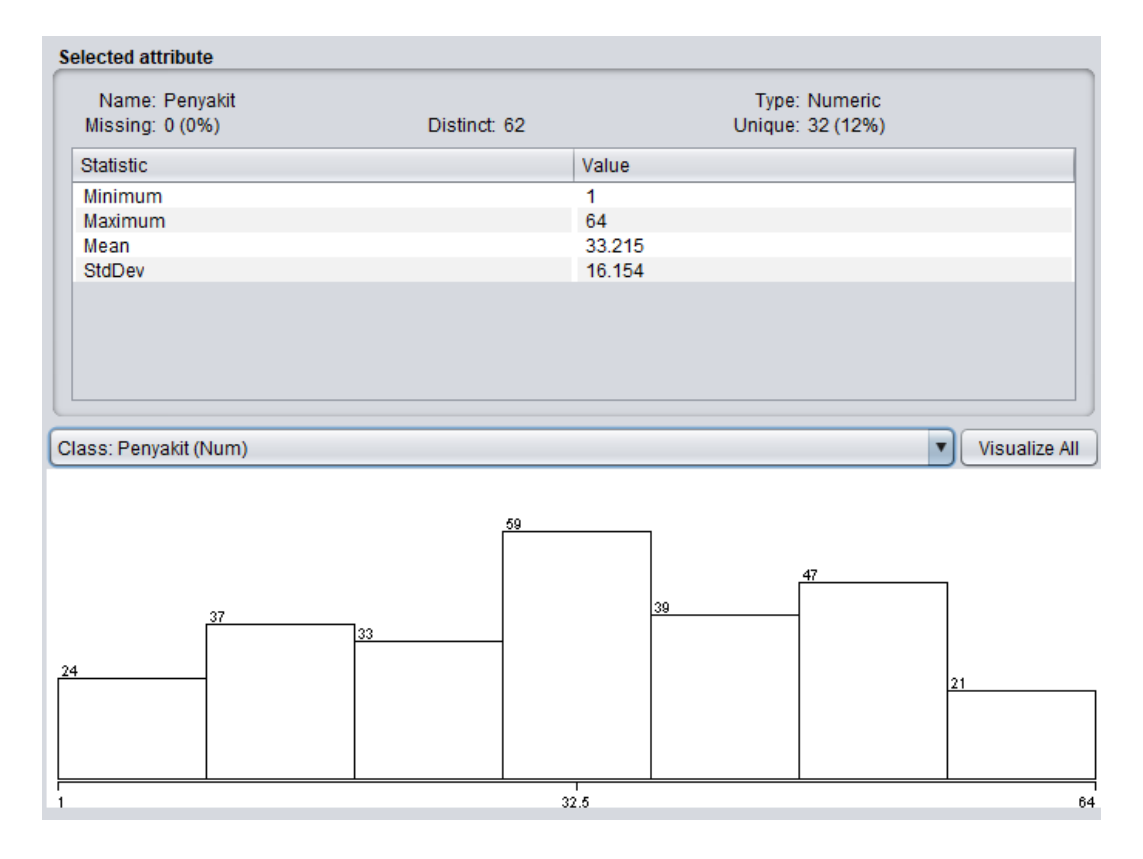

**Gambar 5.4 Visualisasi Atribut Penyakit**

Gambar 5.4 adalah visualisasi dari atribut penyakit. Sebanyak 260 data pada column *selected atribut* tidak terdapat *missing*. Pada statistic minimum terdapat nilai 1, statistic maximum terdapat nilai 67, statistic mean (rata-rata) terdapat nilai 33,215, statistic standard deviasi terdapat nilai 16,154.

#### 2. Visualisasi Atribut Umur

Hasil visualisasi atribut tanggungan umur dapat dilihat pada gambar 5.5 berikut ini :

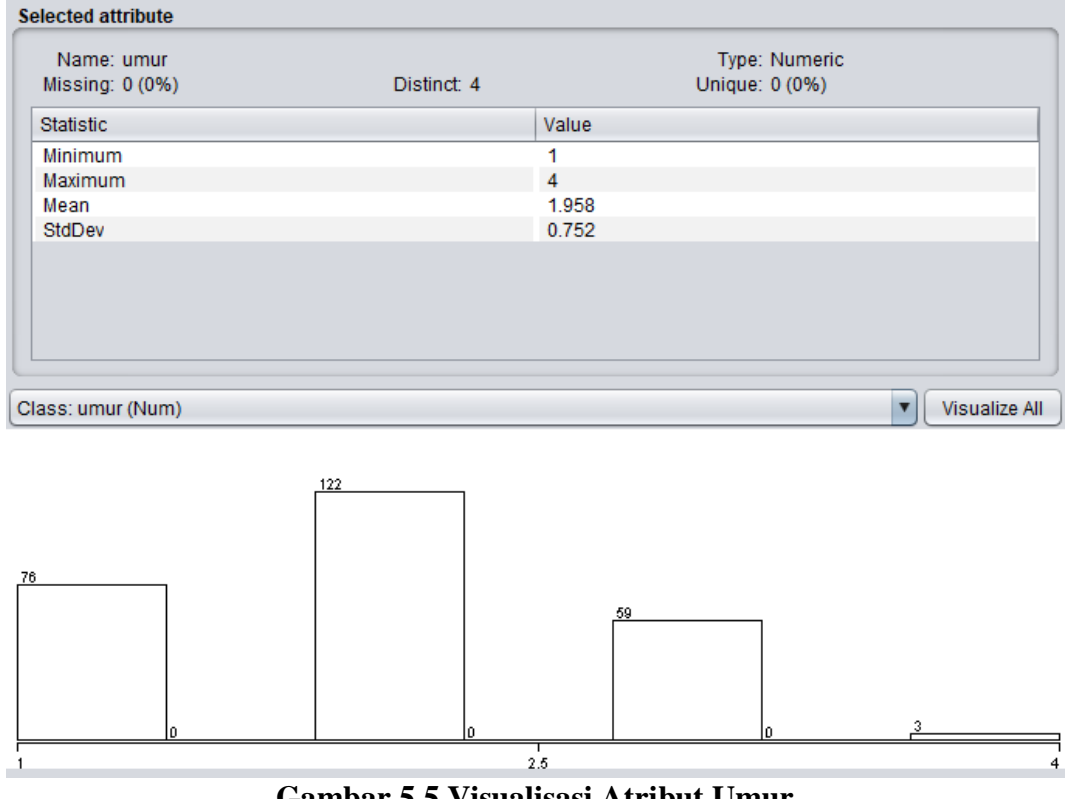

**Gambar 5.5 Visualisasi Atribut Umur**

Gambar 5.5 adalah visualisasi dari atribut umur. Sebanyak 260 data pada column *selected atribut* tidak terdapat *missing*. Pada statistic minimum terdapat nilai 1, statistic maximum terdapat nilai 4, statistic mean (rata-rata) terdapat nilai 1,958, statistic standard deviasi terdapat nilai 0,752.

## 3. Visualisasi Atribut Jenis Kelamin

Hasil visualisasi atribut Jenis Kelamin dapat dilihat pada gambar 5.6 berikut ini :

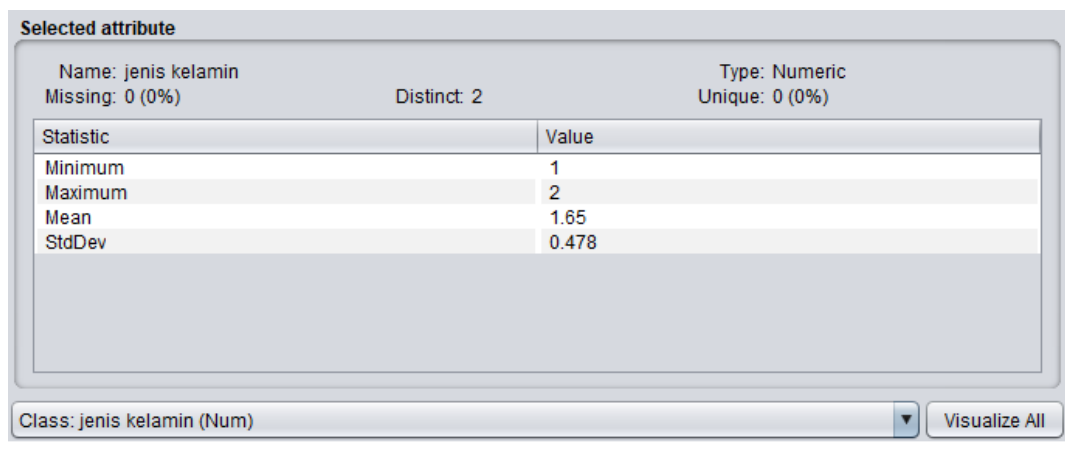

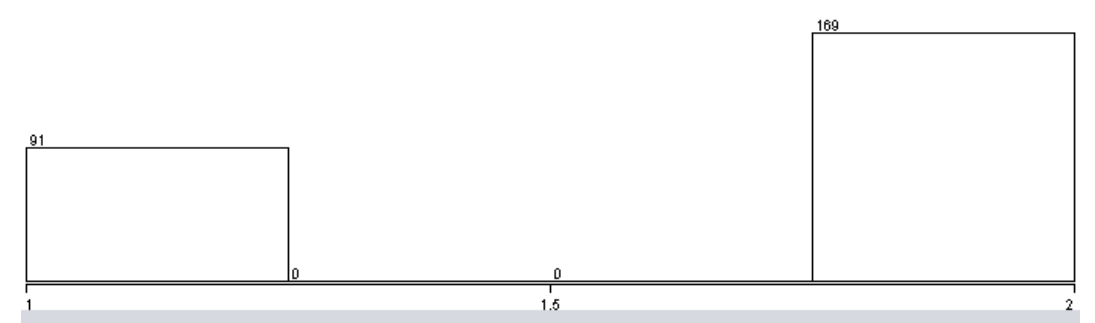

**Gambar 5.6 Visualisasi Atribut Jenis Kelamin**

Gambar 5.6 adalah visualisasi dari atribut jenis kelamin. Sebanyak 260 data pada column *selected atribut* tidak terdapat *missing*. Pada statistic minimum terdapat nilai 1, statistic maximum terdapat nilai 2, statistic mean (rata-rata) terdapat nilai 1,65, statistic standard deviasi terdapat nilai 0,478.

4. Visualisasi Atribut Jenis Pasien

Hasil visualisasi atribut jenis pasien dapat dilihat pada gambar 5.7 berikut ini:

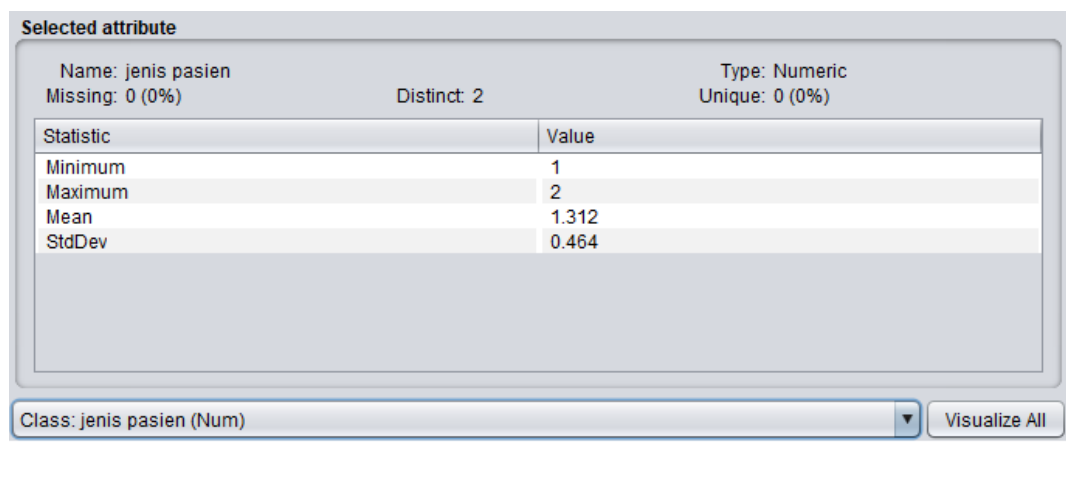

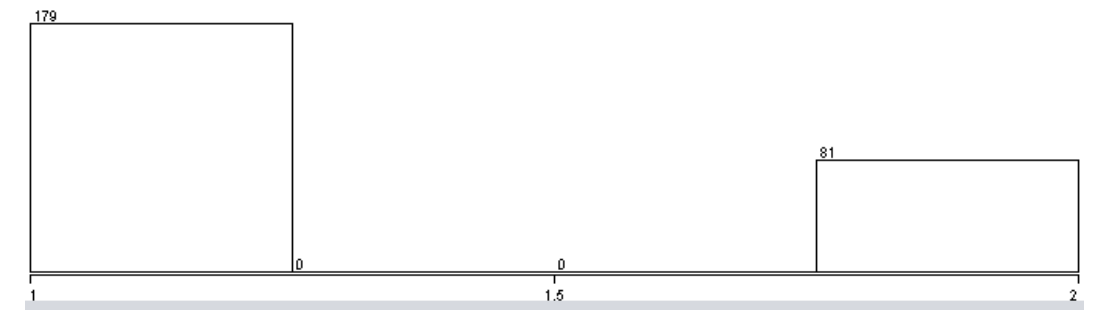

**Gambar 5.7 Visualisasi Atribut Jenis Pasien**

Gambar 5.7 adalah visualisasi dari atribut jenis pasien. Sebanyak 260 data pada column *selected atribut* tidak terdapat *missing*. Pada statistic minimum terdapat nilai 1, statistic maximum terdapat nilai 2, statistic mean (rata-rata) terdapat nilai 1,312, statistic standard deviasi terdapat nilai 0,464.

## **5.3 HASIL ANALISIS CLUSTER DENGAN TOOLS WEKA**

Guna melakukan perhitungan pada tools weka maka dilakukan pengambilan pusat cluster terlebih dahulu. Pada weka pengambilan pusat cluster diambil secara random dan di sebutkan nilainya dari 4 atribut. Berikut cluster awal pada perhitungan menggunakan Weka :

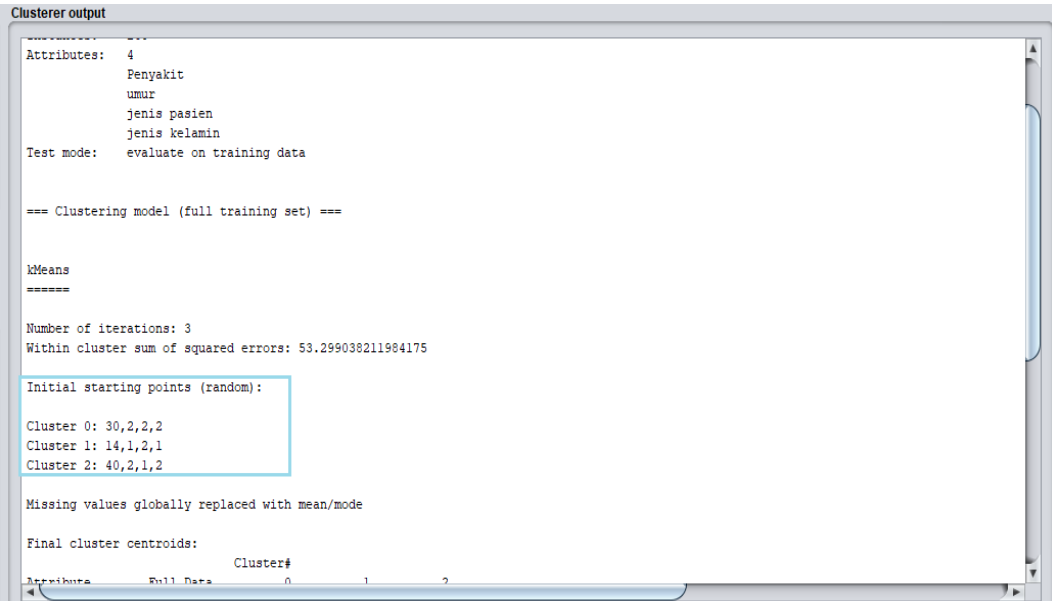

# **Gambar 5.8 Pengambilan Cluster Awal**

Selanjutnya adalah menganalisis Cluster yang digunakan menggunakan Tools Weka. Berikut adalah gambaran Cluster yang terbentuk. Cluster yang terbentuk dapat dilihat pada gambar 5.9 :

| <b>Clusterer output</b>                                       |               |                |             |                |  |  |  |  |  |  |
|---------------------------------------------------------------|---------------|----------------|-------------|----------------|--|--|--|--|--|--|
| <b>LIUSTEr 2: 40, 2, 1, 2</b>                                 |               |                |             |                |  |  |  |  |  |  |
| Missing values globally replaced with mean/mode               |               |                |             |                |  |  |  |  |  |  |
|                                                               |               |                |             |                |  |  |  |  |  |  |
| Final cluster centroids:                                      |               |                |             |                |  |  |  |  |  |  |
| Cluster#                                                      |               |                |             |                |  |  |  |  |  |  |
| Attribute                                                     | Full Data     | $\circ$        | -1          | $\overline{a}$ |  |  |  |  |  |  |
|                                                               | (260.0)       | (51.0)         | (91.0)      | (118.0)        |  |  |  |  |  |  |
| Penyakit                                                      | 33.2154       | 33.902         | 33.011      | 33,0763        |  |  |  |  |  |  |
| umur                                                          | 1.9577 1.8824 |                | 1.9121      | 2.0254         |  |  |  |  |  |  |
| jenis pasien                                                  | 1.3115        | $\overline{a}$ | 1.3297      | -1             |  |  |  |  |  |  |
| jenis kelamin                                                 | 1.65          | 2 <sup>1</sup> | $\sim$ $-1$ | $\overline{2}$ |  |  |  |  |  |  |
|                                                               |               |                |             |                |  |  |  |  |  |  |
|                                                               |               |                |             |                |  |  |  |  |  |  |
|                                                               |               |                |             |                |  |  |  |  |  |  |
| Time taken to build model (full training data) : 0.02 seconds |               |                |             |                |  |  |  |  |  |  |
|                                                               |               |                |             |                |  |  |  |  |  |  |
| === Model and evaluation on training set ===                  |               |                |             |                |  |  |  |  |  |  |
|                                                               |               |                |             |                |  |  |  |  |  |  |
| Clustered Instances                                           |               |                |             |                |  |  |  |  |  |  |
| 51(20)<br>$^{\circ}$                                          |               |                |             |                |  |  |  |  |  |  |
| 91 (35%)<br>$\mathbf{1}$                                      |               |                |             |                |  |  |  |  |  |  |
| $\overline{a}$<br>118 ( 45%)                                  |               |                |             |                |  |  |  |  |  |  |
|                                                               |               |                |             |                |  |  |  |  |  |  |
|                                                               |               |                |             |                |  |  |  |  |  |  |
| $\rightarrow$                                                 |               |                |             |                |  |  |  |  |  |  |

**Gambar 5. 9 Analisis Cluster**

Kemudian didapatlah jumlah dalam setiap clusternya adalah sebagai berikut ini :

Cluster 0 sebanyak 51 data atau sebesar 20%

Cluster 1 sebanyak 91 data atau sebesar 35%

Cluster 2 sebanyak 118 data atau sebesar 45%

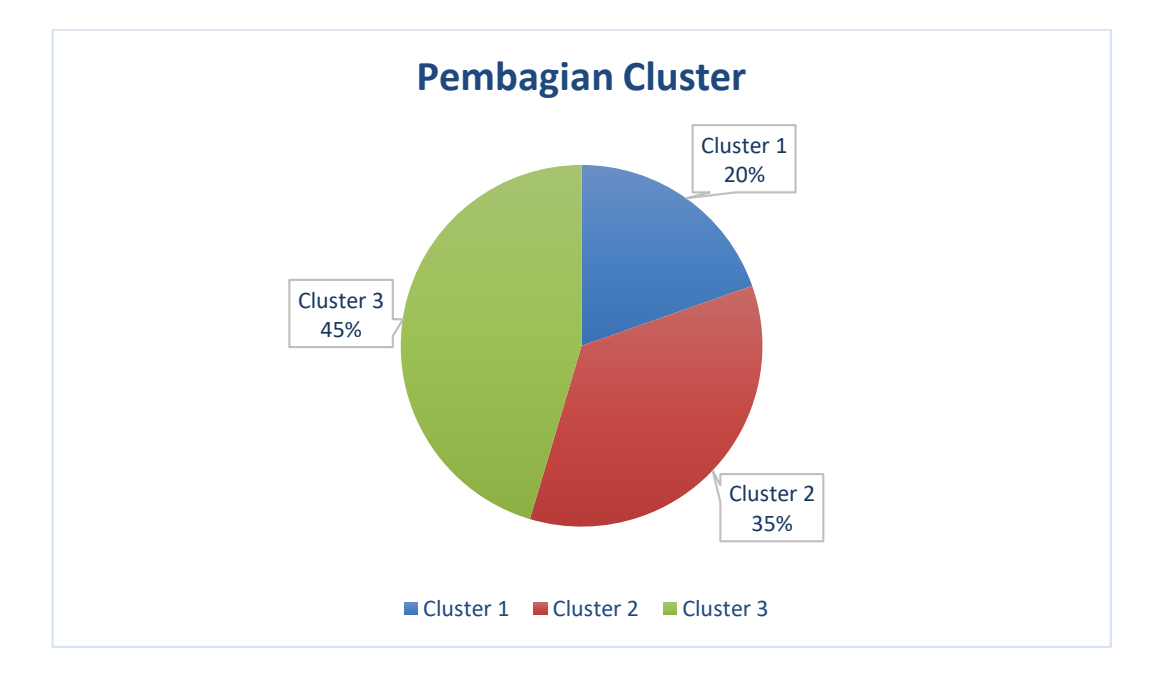

#### **Gambar 5.10 Grafik Pembagian Cluster**

Dapat disimpulkan dari hasil cluster dengan tools WEKA adalah sebanyak 260 data pasien di Puskesmas Talang Bakung yang terbagi menjadi 3 cluster dimana dari masing-masing cluster nantinya akan dikelompokan kedalam 3 prioritas, pada cluster 1 terdapat 51data pasien, kemudia cluster 2 terdapat 91 data pasien, dan cluster 3 terdapat 118 data pasien.

# **5.4 HASIL VISUALISASI DATA SETIAP ATRIBUT DENGAN MENGGUNAKAN RAPID MINER**

Berikut merupakan bentuk visualisasi atribut data pasien pada Puskesmas Talang Bakung dengan menggunakan tools RapidMiner, yaitu :

1. Visualisasi proses metode k-means

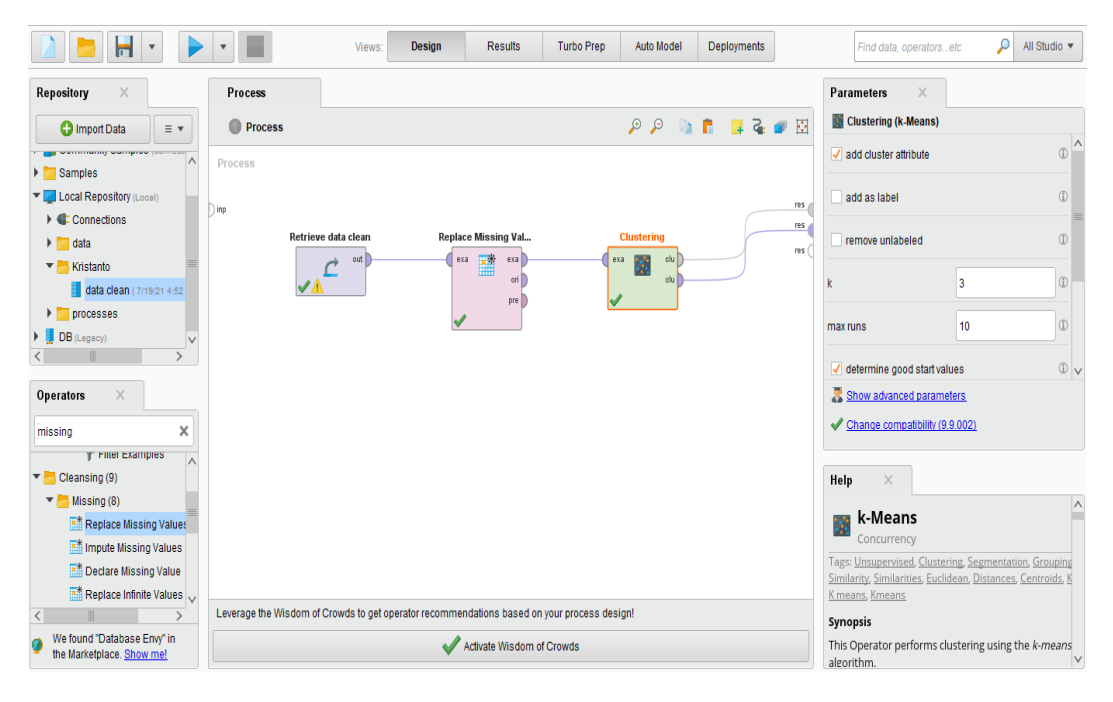

**Gambar 5.11 Visualisasi Proses Metode K-Means Data Pasien**

Pada gambar 5.11 dijelaskan bagaimana cara proses clustering k-means menggunakan RapidMiner, langkah-langkah tersebut diantaranya :

- 1) Klik import data untuk memilih data mana yang akan di proses.
- 2) Kemudian klik My Computer, dan cari data yang akan di proses.
- 3) Lanjutkan kelangkah berikutnya, yaitu next sampai finish agar data tersebut bisa di olah.
- 4) Pada coloumn Repository ada beberapa list, kemudian pilih list Local Repository, didalam list Repository terdapat data yang telah di import dari

excel ke RapidMiner, kemudian arahkan kursor tersebut ke data yang akan di olah, tahan dan tarik data tersebut ke arah coloumn process.

- 5) Pada coloumn Operators terdapat search box setelah itu klik dan cari metode apa yang akan kita gunakan, yaitu metode k-means, kemudian arahkan kursor tersebut ke metode k-means, tahan dan tarik metode kmeans tersebut ke arah coloumn process.
- 6) Pada coloumn process terdapat 2 proses yang akan dilakukan perhitungannya, diantaranya Retrieve rapidminer dan Clustering. Hubungkan 2 proses tersebut dengan cara, pada Retrieve rapidminer terdapat (out) output yang kemudian di hubungkan ke (exa) example set yang tertera pada proses clustering. Kemudian pada tabel proses terdapat 2 fungsi proses, yang pertama (clu) cluster model, dan yang ke dua (clu) clustered set. Ke dua fungsi tersebut di hubungkan, (clu) cluster model dihubungkan ke (res) result 1, sedangkan yang ke dua (clu) clustered set dihubungkan ke (res) result 2.
- 7) Setelah semua fungsi terhubung, lakukan run untuk memulai proses clustering.

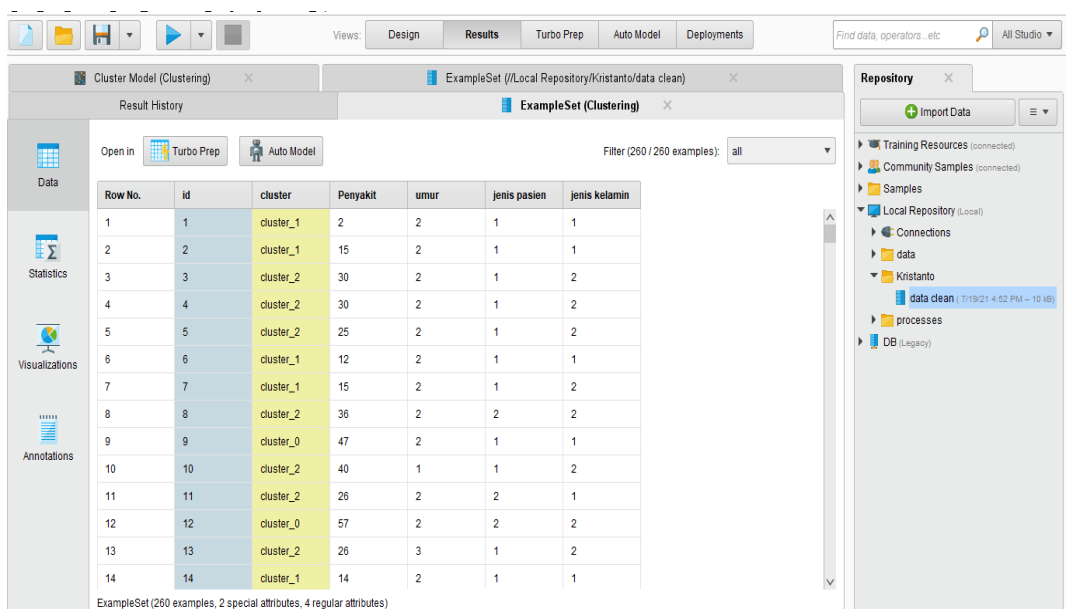

2. Visualisasi letak data dan klasternya

**Gambar 5.12 Visualisasi Letak Data dan Klasternya Data Obat**

Gambar 5.12 merupakan hasil pengklasteran menggunakan Rapid Miner dengan menggunakan 3 atribut yaitu diantaranya adalah kode penyakit, umur, jenis kelamin dan jenis pasien.

3. Visualisasi cluster model

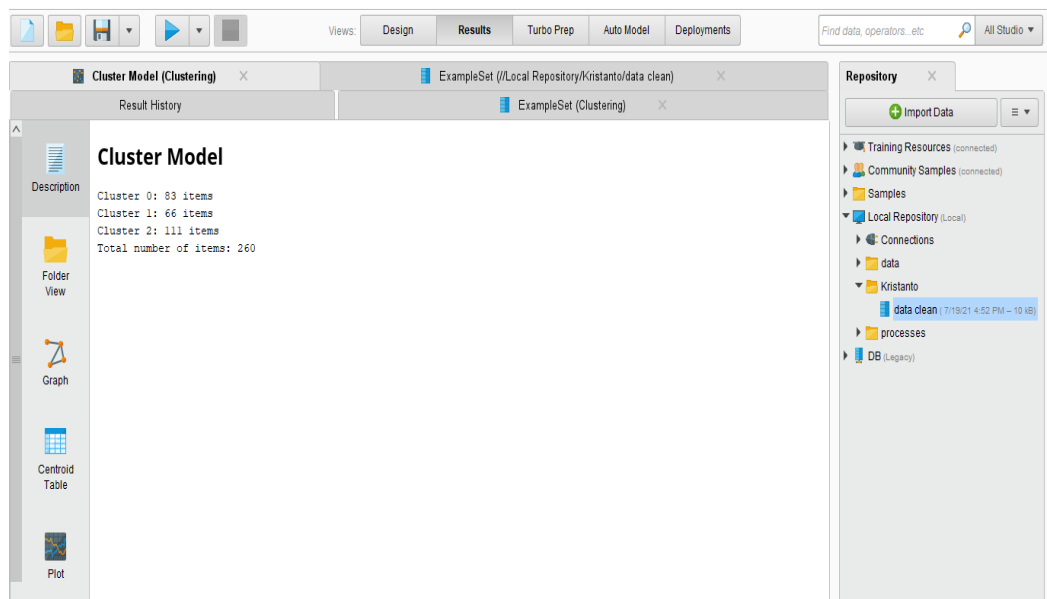

#### **Gambar 5.13 Visualisasi Cluster Model**

Gambar 5.13 merupakan hasil analisis cluster menggunakan Rapid Miner, diketahui bahwa total item yang diolah berjumlah 260 data dengan 3 Cluster. pada Cluster 1 terdapat jumlah penyakit sebanyak 83 data, pada Cluster 2 terdapat jumlah penyakit sebanyak 66 data, dan pada Cluster 3 terdapat jumlah penyakit sebanyak 111 data.

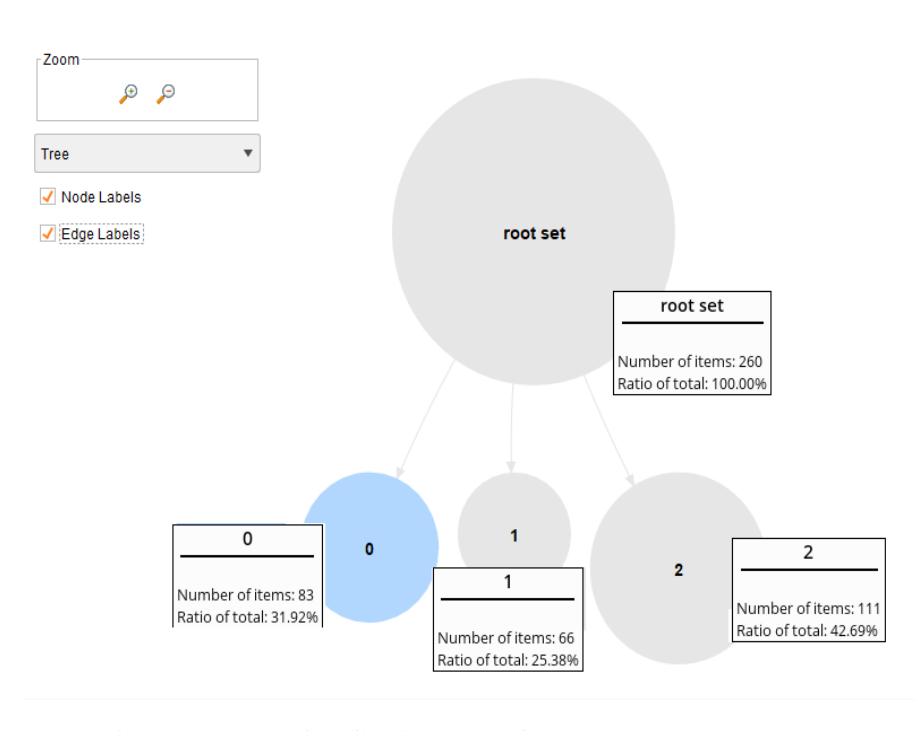

4. Visualisasi Grafik Hasil Cluster

**Gambar 5.14 Grafik Analisis Cluster menggunakan Rapid Miner**

Gambar 5.14 merupakan hasil analisis cluster menggunakan Rapid Miner, diketahui bahwa total item yang diolah berjumlah 260 data dengan 3 Cluster. pada Cluster 0 terdapat jumlah data sebanyak 83 dengan nilai total rasio yaitu 31,92%, pada Cluster 1 terdapat jumlah data sebanyak 66 dengan nilai total rasio yaitu

25,38% dan pada Cluster 3 terdapat jumlah siswa sebanyak 111 dengan nilai total rasio yaitu 42,69%.

## **5.5 PERBANDINGAN PERHITUNGAN**

Berikut ini adalah Hasil perbandingan perhitungan antara perhitungan manual, Weka dan Rapid Miner. Hasil perbandingan dapat dilihat pada tabel 5.1 :

| Keterangan        | Perhitungan<br><b>Manual</b> | Perhitungan<br><b>Menggunakan Tools</b><br>Weka | Perhitungan<br>Menggunkanan<br><b>Tools Rapidminer</b> |  |
|-------------------|------------------------------|-------------------------------------------------|--------------------------------------------------------|--|
| Jumlah<br>Cluster | 3                            | 3                                               |                                                        |  |
| Jumlah<br>Iterasi | 5                            | 3                                               |                                                        |  |
|                   | Cluster $1 = 98$             | Cluster $1 = 51$                                | Cluster $1 = 83$                                       |  |
| Jumlah Item       | Cluster $2 = 99$             | Cluster $2 = 91$                                | Cluster $2 = 66$                                       |  |
|                   | Cluster $3 = 63$             | Cluster $3 = 118$                               | Cluster $3 = 111$                                      |  |

**Tabel 5.1 Perbandingan Perhitungan**